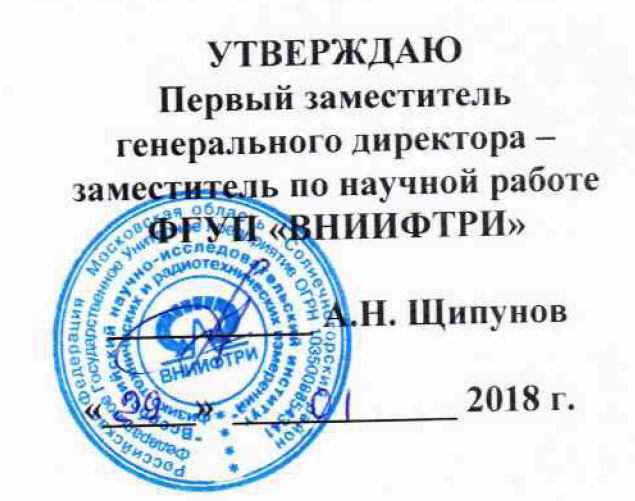

# КОМПЛЕКСЫ ФОТО-ВИДЕОФИКСАЦИИ «СТРЕЛКА-М»

# Методика поверки ВАБР.411734.002 МП

# **СОДЕРЖАНИЕ**

 $\tilde{r}$ 

 $\frac{1}{2}$  .  $\frac{1}{2}$ 

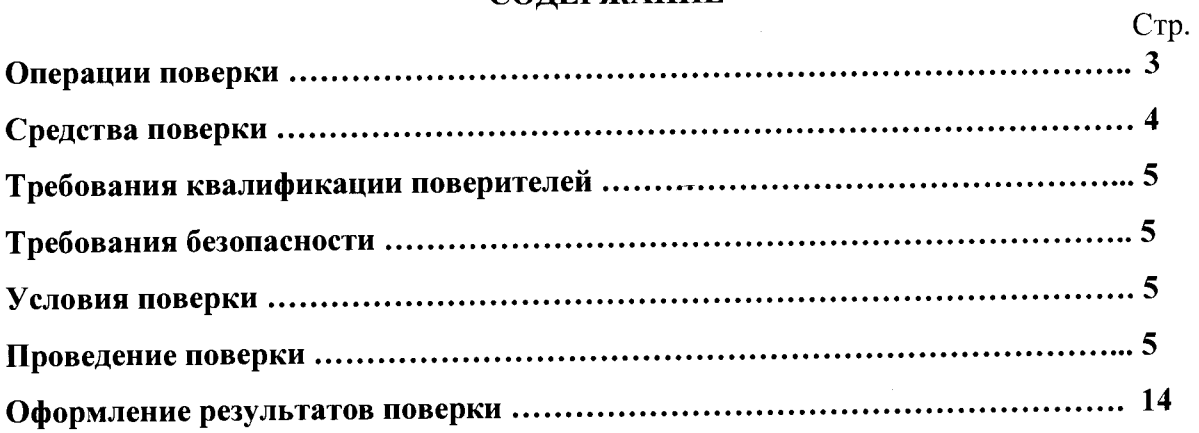

Настоящая методика распространяется на комплексы фото-видеофиксации «Стрелка-М» (далее по тексту комплекс), изготавливаемых ООО «Корпорация «Строй Инвест Проект М», г. Москва, и ООО «Системы передовых технологий», г. Люберцы, Московская обл., и устанавливает объем и методы первичной и периодических поверок.

<span id="page-2-0"></span>Интервал между поверками- два года.

#### **1 Операции поверки**

1.1 При проведении поверки должны быть выполнены операции, указанные в таблице 1.

1.2 Последовательность проведения операций должна соответствовать порядку, указанному в таблице 1.

1.3 Операции поверки могут выполнятся не в полном объеме, в соответствии с комплектацией комплекса, так как комплексы имеют модульную структуру, что позволяет комплектовать их различными модулями в зависимости от решаемых задач.

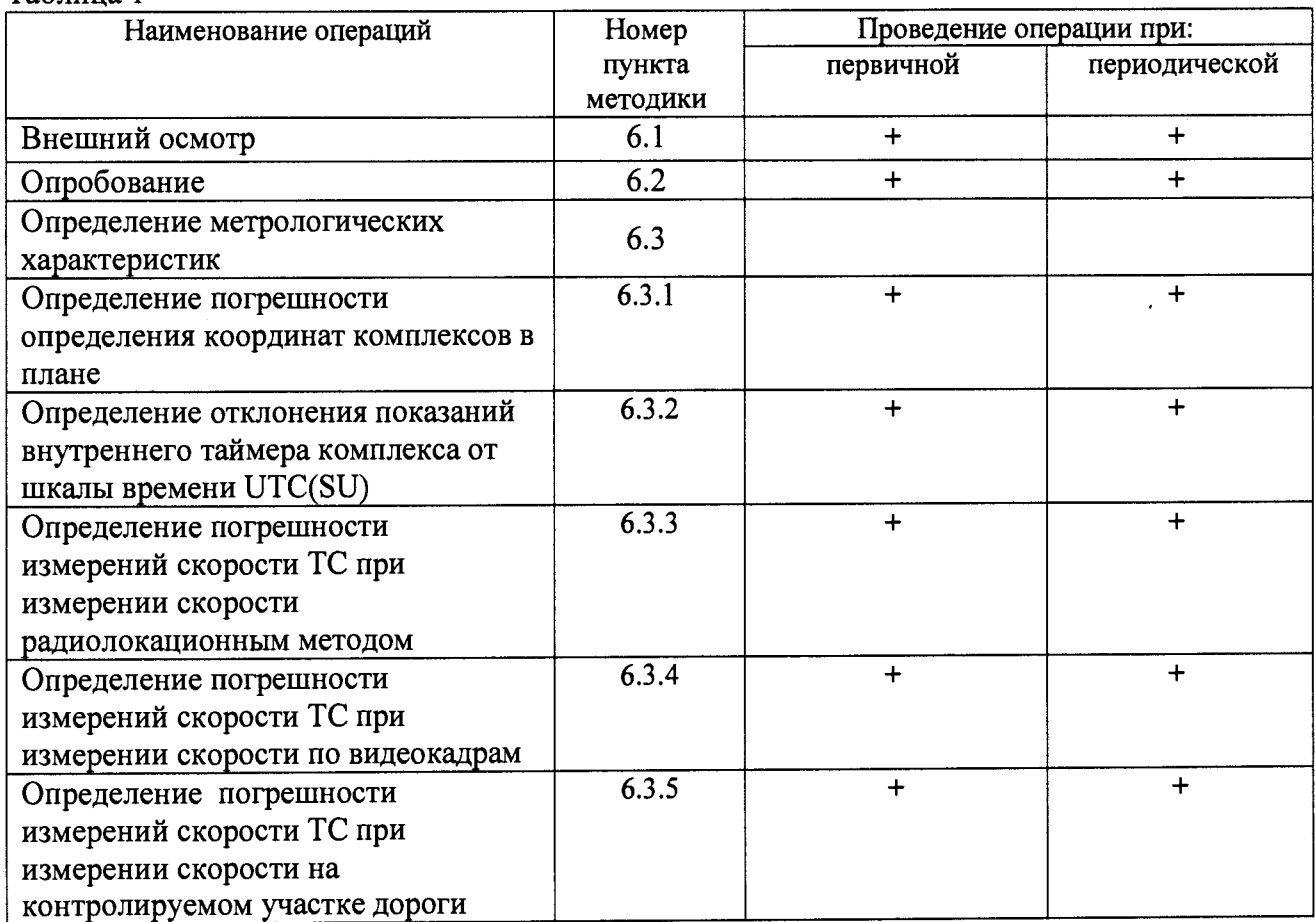

#### Таблица 1

### 2 Средства поверки

2.1 При проведении поверки должны применяться средства поверки, указанные в таблице 2.

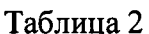

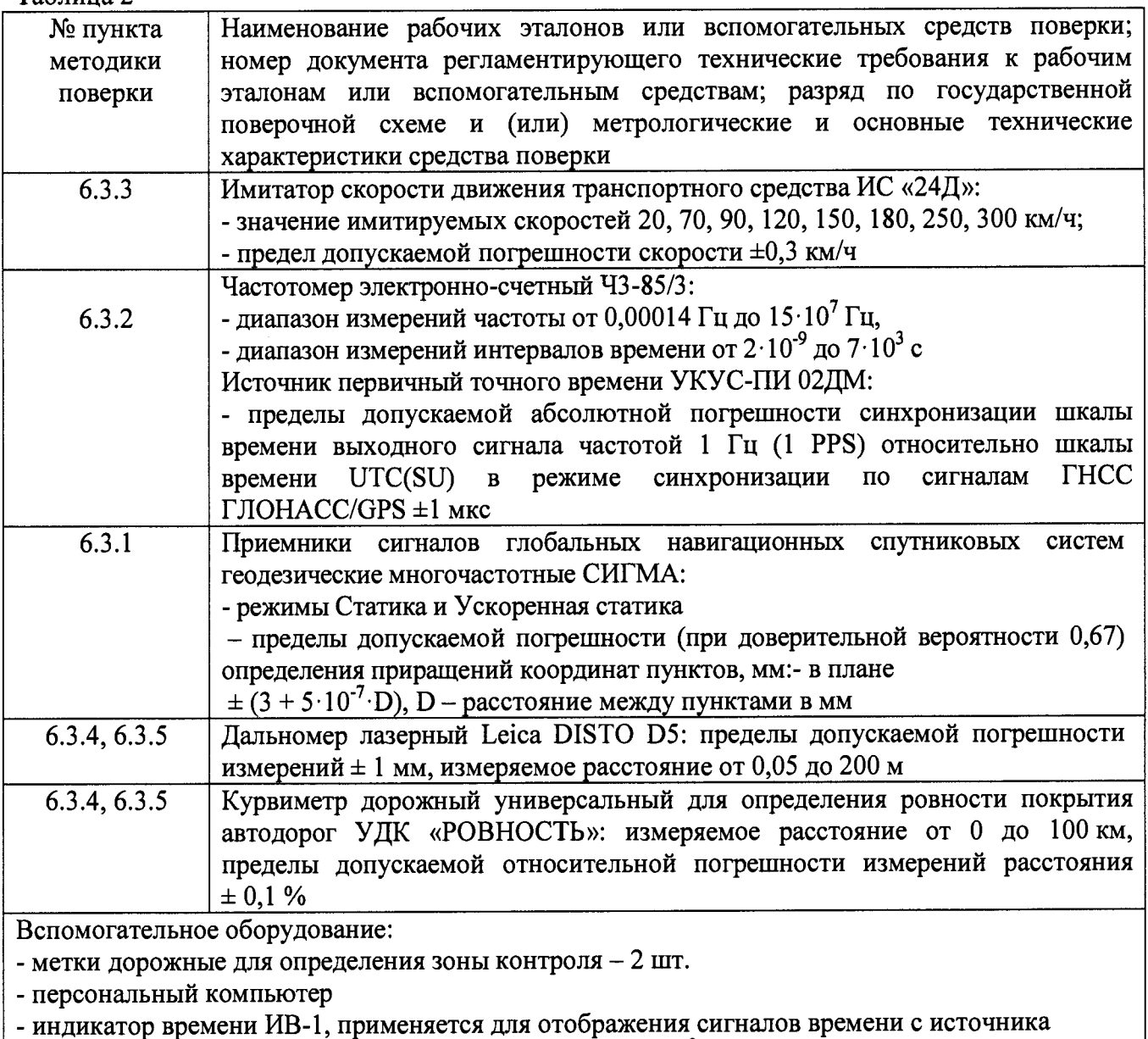

УКУС-ПИ 02ДМ, разрядность выводимого времени 1.10-3 с

2.2 Применяемые при поверке средства измерений должны быть поверены, исправны и иметь свидетельства о поверке.

2.3 Допускается применение других средств поверки, обеспечивающих определение метрологических характеристик с требуемой точностью.

### 3 Требования к квалификации поверителей

3.1 К проведению поверки могут быть допущены лица аттестованные в качестве поверителей, имеющие высшее или среднее техническое образование, ознакомленные с данной методикой поверки, руководством по эксплуатации поверяемого комплекса и используемыми средства поверки.

### **4 Требования безопасности**

4.1 Во время подготовки к поверке и при ее проведении необходимо соблюдать правила техники безопасности и производственной санитарии в электронной промышленности, правила техники безопасности при эксплуатации электроустановок и требования, установленные технической документацией на используемые при поверке образцовые и вспомогательные средства поверки.

#### **5 Условия поверки**

При проведении поверки должны соблюдаться следующие условия:

5.1 Поверка в лабораторных производится при условиях:

- температура окружающего воздуха (20  $\pm$  5) °С,
- относительная влажность от 30 до 80 %,
- атмосферное давление от 84 до 106 кПа.

5.2 Поверка на месте стационарной установки комплексов производится при условиях:

- температура окружающего воздуха от минус 40 °С до 50 °С,
- относительная влажность от 30 до 98 %,
- атмосферное давление от 84 до 106 кПа,

5.3 Поверка производится аккредитованными организациями в установленном порядке.

#### **6 Проведение поверки**

6.1. Внешний осмотр

6.1.1 Отсутствие деформаций и трещин корпуса.

6.1.2 Целостность пломб, соответствие заводского номера, указанному в паспорте (формуляре). ^

Результаты поверки считать положительными, если нет механических повреждений корпуса, места нанесений пломбы не повреждены, заводской номер соответствует указанному в формуляре.

6.2 Опробование

6.2.1 Опробование работы комплекса включает проверку передачи данных от комплекса к рабочему месту оператора и идентификацию ПО.

При подключении к комплексу через веб-интерфейс, ввести IP адрес комплекса в адресную строку браузера. В появившемся окне идентификации ввести учетные данные (Login, Password)

Результаты поверки по данному пункту считаются положительными, если обеспечивается передача данных, на экране ПК отображается фотография, полученная от комплекса и идентификационные признаки ПО соответствуют приведенным в таблице 3. Таблица 3

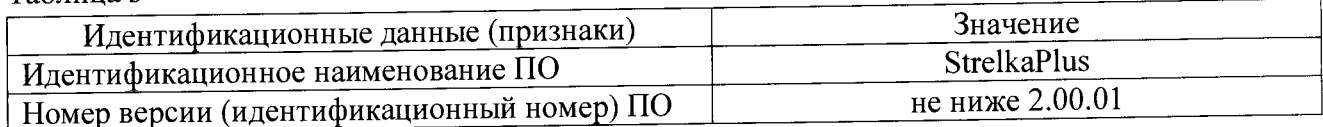

**6.3 Определение метрологических характеристик**

6.3.1 Определение погрешности определения координат комплексов в плане.

Определить действительные значения координат местоположения комплекса в системе координат WGS-84 с использованием приемника сигналов глобальных навигационных спутниковых систем геодезического многочастотного СИГМА в соответствии «Методика измерений координат местоположения пункта геодезического» регистрационный номер № ФР. 1.27.2016.22681 в Федеральном информационном фонде.

Одновременно с этими провести измерения координат с помощью комплекса «Стрелка-М» следующим образом.

Перейти в закладку «Поверка» и в появившемся диалоговом окне нажать вкладку «Модуль GPS».

Дождаться фиксации автомобиля и на появившемся снимке ТС сверить GPS координаты.

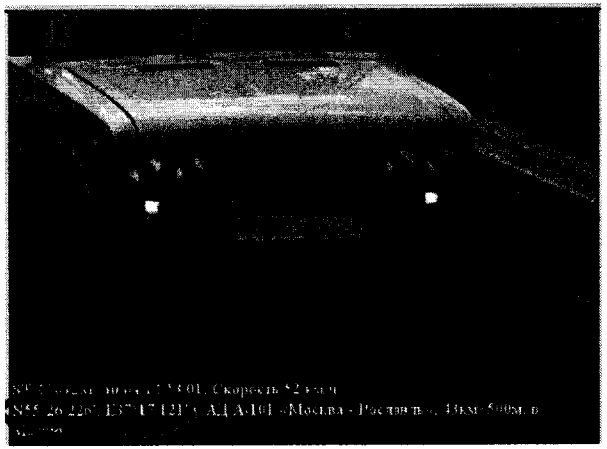

Сделать не менее 5 скриншотов с разными автомобилями, на которых однозначно видны координаты, серийный номер комплекса «Стрелка-М».

Усреднить значения координат фиксируемых комплексом, не менее, чем по 5 отсчетам.

Определить систематическую составляющую погрешности определения координат по формулам (12) и (13), например, для координаты В (широты)

$$
\Delta B(j) = B(j) - B(j)_{\scriptscriptstyle \mathfrak{M}},\tag{12}
$$

$$
dB = \frac{1}{N} \cdot \sum_{j=1}^{N} AB(j),
$$
\n(13)

где *B(j)n* -значение координаты В в j-ый момент времени, угл. сек, определенное приемником геодезическим;

*B(j) —* значение координаты В в j-ый момент времени, угл. сек, определенное комплексом;

 $N$  – количество измерений.

Аналогичным образом определить систематическую составляющую погрешности определения координаты L (долготы).

Определить среднее квадратическое отклонение (СКО) случайной составляющей погрешности определения широты и долготы по формулам (14) и (15):

$$
\sigma_B = \sqrt{\frac{\sum_{j=1}^{N} (\Delta B(j) - dB)^2}{N - 1}}.
$$
\n(14)

$$
\sigma_L = \sqrt{\frac{\sum_{j=1}^{N} (\Delta L(j) - dL)^2}{N - 1}}
$$
\n(15)

Перевести значения погрешностей определения координат в плане (широты и долготы) из угловых секунд в метры по формулам (16) и (17):

- для широты

$$
\Delta B(n) = arcl'' \frac{a(1-e^2)}{\sqrt{\left(1-e^2\sin^2 B\right)^3}} \cdot \Delta B(\gamma z \pi . c), \qquad (16)
$$

- для долготы

$$
\Delta L(M) = arc1'' \frac{a(1-e^2)\cos B}{\sqrt{(1-e^2\sin^2 B)^3}} \cdot \Delta L(\text{year. } c), \qquad (17)
$$

где а - большая полуось эллипсоида, м;

е - первый эксцентриситет эллипсоида;

 $1'' = 0,000004848136811095359933$  радиан (arc 1").

Определить погрешности (по уровню вероятности 0,95) определения координат (широты и долготы), в соответствии с формулами (18) и (19):

$$
\Pi_B = \pm (|dB| + 2\sigma_B)
$$
\n
$$
\Pi_L = \pm (|dL| + 2\sigma_L)
$$
\n(18)

Результаты испытаний считать положительными, если погрешность определения координат и по широте, и по долготе находится в пределах ±5 м.

6.3.2 Определение отклонения показаний внутреннего таймера комплекса от шкалы времени UTC(SU)

Проверка с сервером NTP проводится для комплексов модификаций «Стрелка-М»-Р, «Стрелка-М»-М, «Стрелка-М»-П.

Установить соединение с NTP сервером. В качестве сервера использовать первичный источник точного времени УКУС-ПИ 02 ДМ с индикатором времени.

Установить индикатор времени рядом с монитором переносного компьютера к которому подключен комплекс. На экране монитора открыть в закладке «Поверка», диалоговое окно вкладки «Модуль ГЛОНАСС».

Дождаться фиксации объекта и на появившемся снимке и сверить текущее время определяемое комплексом и текущее время сервера NTP.

если разность эталонного и Результаты испытаний считать положительными, измеренного времени не превышает 2 с.

Проверка с частотомером проводится для комплексов модификаций «Стрелка-М»-В и при применении модуля расчетной скорости.

Подключить частотомер в разъем ХА. Включить частотомер. Установить параметры вывода результатов измерений частоты на экране частотомера с точностью не менее  $10^{-6}$  Гц.

Результаты испытаний считать положительными, если значение частоты не превышает  $1 \pm 1.10^{-6}$   $\Gamma$ u.

6.3.3 Определение погрешности измерений скорости ТС при измерении скорости радиолокационным методом

Собрать стенд в соответствии со схемой, представленной на рисунке 2.

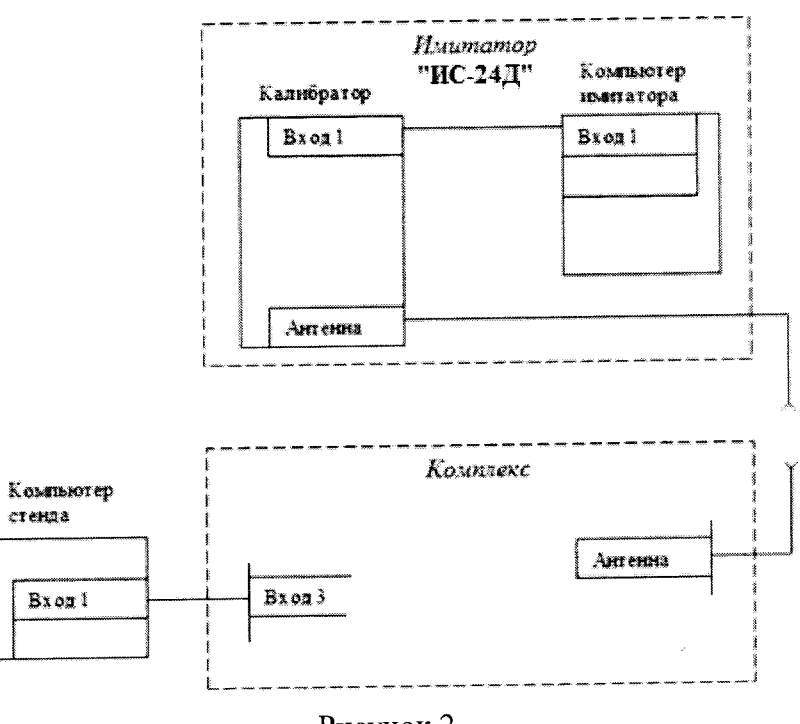

Рисунок 2

Подсоединить радар к компьютеру или ноутбуку кабелем LAN. На компьютере или ноутбуке должна быть установлена программа "povrad.exe".

Установить имитатор «ИС-24/Д» соосно с радаром на расстоянии 3...30 метров, подготовить радар и имитатор в соответствии с инструкцией по эксплуатации каждого из приборов.

Запустить программу "povrad.exe". На экране отобразится следующее окно:

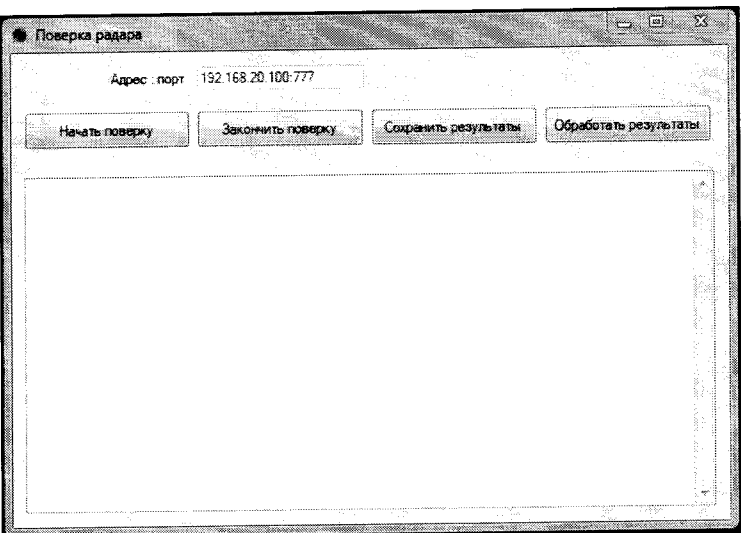

В окне «Адрес:порт» установить IP адрес радара. Нажать кнопку «Начать поверку». В расположенном ниже окне начнет появляться цифровая информация в текстовом виде. Оставить данное окно активным.

имитаторе «  $\langle$  скорость  $\rangle$ » на скорости установки имитируемой Кнопками последовательно установить скорости 20, 70, 90, 120, 150, 180, 250, 300 км/ч. Каждое изменение скорости производить не ранее, чем через 20 секунд после предыдущего.

Не ранее, чем через 20 секунд после установки скорости 300 км/ч в окне «Поверка радара» нажать кнопку «Закончить поверку». В процессе поверки запрещается ходить в рабочей зоне радара между радаром и имитатором.

В окне «Поверка радара» нажать кнопку «Сохранить результат». В появившемся окне выбрать каталог, в котором и сохранить результат.

В окне «Поверка радара» нажать кнопку «Обработать результаты» и в появившемся окне выбрать файл с сохраненным результатом.

После некоторой задержки на обработку данных на экране появится окно с результатами поверки, пример которого приведен ниже:

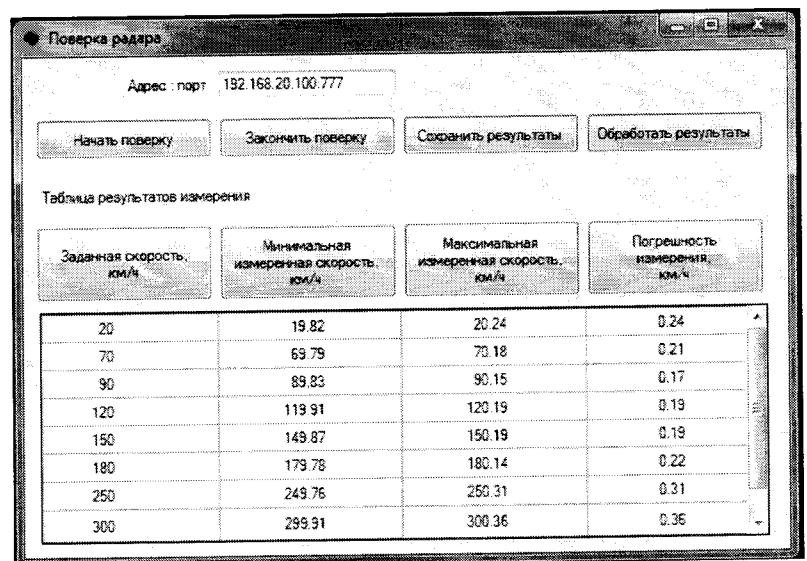

Результаты поверки считать положительными, если в диапазоне измеренных скоростей от 20 до 300 км/ч значения абсолютной погрешности при измерении скорости радиолокационным методом находятся в пределах ±1 км/ч.

**» »**

6.3.4 Определение погрешности измерений скорости ТС при измерении скорости по видеокадрам

Для комплексов модификации «Стрелка-М»-В (определение скорости по видео ряду)

Вдоль разметки на контролируемом комплексом участке установить реперные метки, на расстоянии 30-50 метров от комплекса устанавливается первая реперная метка, на<br>расстоянии 40-60 метров от первой метки устанавливается вторая реперная метка.

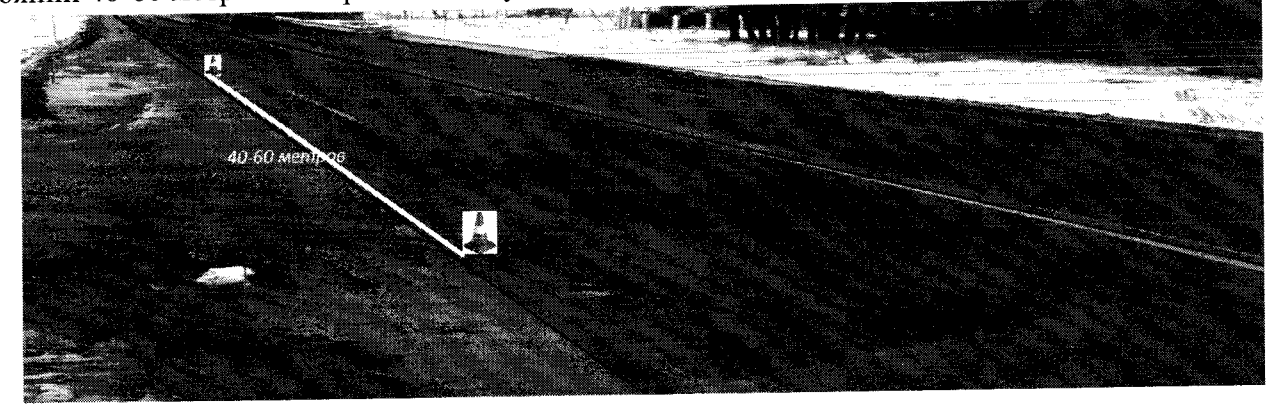

Скорость рассчитывается косвенным методом по общей формуле (9)

$$
V = \frac{S}{t}
$$
 (9)

где V – скорость ТС; S – путь, пройденный ТС; t – время, за которое ТС прошло путь S.

Относительная погрешность измерений скорости вычисляется по формуле (10);

$$
\frac{\Delta V}{V_i} = \left(\frac{\Delta S}{S}\right) + \left(\frac{\Delta t_{0i}}{t_i}\right) \tag{10}
$$

где ДУ - погрешность измерений скорости;

Vi — скорость, равная 20, 50, 70, 100, 120, 200, 300 км/ч;

L — измеренное лазерным дальномером значение расстояния между метками,

 $t_i$ — время, за которое ТС прошло путь L со скоростью  $V_i$ ;

S - измеренное комплексом значение расстояния между метками;

AS - погрешность измерения расстояния комплексом;

 $\Delta t_B$  - погрешность комплекса по времени.

$$
\Delta S = S - L \tag{11}
$$

$$
t_i = \frac{L}{V_i} \tag{12}
$$

$$
\Delta t_{0i} = \Delta t_{B} \tag{13}
$$

**Подставляя формулы (11) - (13) в формулу (10), получаем формулу (14):**

$$
\frac{\Delta V}{V_i} = \frac{S - L}{S} + \frac{\Delta t_B}{\frac{L}{V_i}} = \frac{S - L}{S} + \frac{V_i \Delta t_B}{L}
$$
\n(14)

После преобразования формулы получаем, что абсолютная погрешность измерения скорости косвенным методом вычисляется по формуле (15):

$$
\Delta V = V_{i} \left( \frac{S - L}{S} + \frac{V_{i} \Delta t_{B}}{L} \right) \tag{15}
$$

Перейти в закладку «Поверка» и в появившемся диалоговом окне нажать «Видеомодуль» внести измеренное лазерным дальномером значение между метками.

Нажать кнопку «Выполнить поверку».

Для проверки настроек комплекса по зоне контроля и жесткости креплений его на опорных конструкциях ПО комплекса в течение одной поверки проводит 10 измерений. Вычисление проводится для скоростей 20, 40, 70, 100, 150, 200, 300 км/час.

Результаты поверки выводятся в виде таблицы. Таблица заполняется для приведенных скоростей 20, 40, 70,100,150, 200, 300 км/час. ^

Результаты поверки считать положительными, если значения абсолютной погрешности измерения скорости по видеоряду находится в пределах ±1 км/ч - для скорости в диапазоне от 1 км/ч до 100 км/ч включительно и ± 2 км/ч - для скоростей в диапазоне свыше 100 км/ч до 300 км/ч.

6.3.5 Определение погрешности измерений скорости ТС при измерении скорости на контролируемом участке дороги

Определение относительной погрешности измерений скорости рассчитать как сумму относительной погрешности времени прохождения пути и относительной погрешности измерений пройденного пути (пройденный путь - это начало зоны контроля одного комплекса до начала зоны контроля второго комплекса).

При поверке необходимо курвиметром определить расстояние между проекциями точек установки комплексов на контролируемом участке дороги L.

По видеоизображению проверяемого видеодатчика расположить метку 1 (с номером) в начале зоны контроля, а метку 2 (с отражающей пластиной) в конце зоны контроля по направлению к видеодатчику (согласно схеме, приведенной на рисунке 3). Пластина и номер расположены на высоте установки ГРЗ ТС.

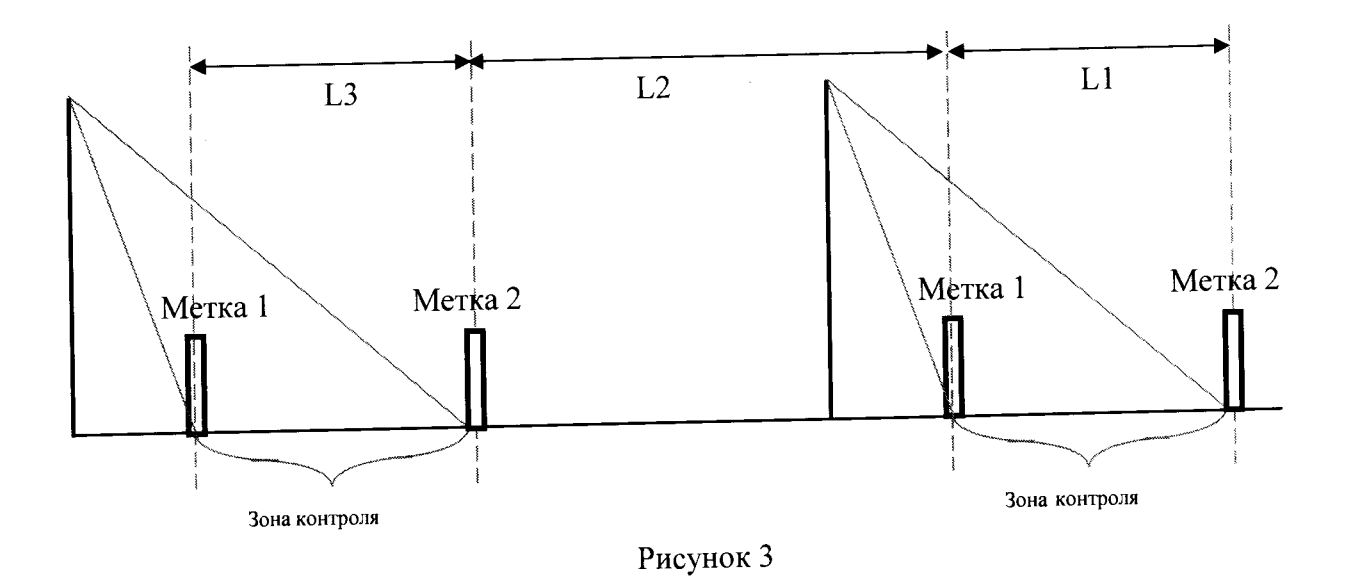

Установить дальномер на штативе согласно схеме, приведенной на рисунке 4. В программе нажать кнопку «измерение расстояния»

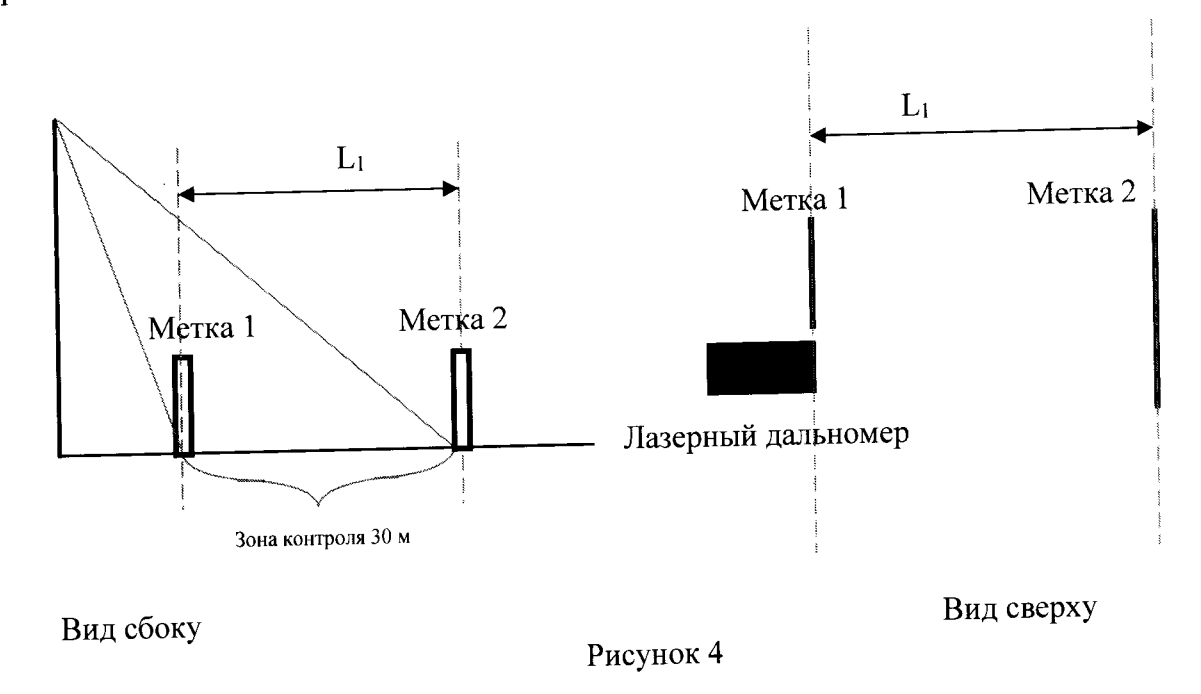

Провести последовательно измерение расстояния L1 от номера на метке 1 до пластины метки 2 дальномером Liэ.

Измерить это же расстояние комплексом и зафиксировать Li Повторить измерения расстояния не менее трех раз. Рассчитать погрешность L<sub>i</sub> по формуле  $\Delta L_1 = (L_1 - L_{13})$ Измерить L2 курвиметром, и рассчитать погрешность измерения курвиметра  $\Delta L_2$ . Рассчитать относительную погрешность измерений расстояния (L<sub>1</sub>+L<sub>2</sub>) по формуле:  $\delta_{\text{nyru}} = (\Delta L_1 + \Delta L_2) / (L_1 + L_2)$ 

Рассчитать значение относительной погрешности времени прохождения пути для значений скорости V<sub>i</sub>=5, 60, 90, 120, 180, 250 и 300 км/ч по формуле:

$$
t_i = (L_1 + L_2)/V_i
$$
  
\n
$$
\delta_{\text{BPEMEHH}}(i) = \Delta_{\text{BPEMEHH}}/t_i
$$

∆времени - погрешность внутреннего таймера;

Рассчитать значение абсолютной погрешности измерений скорости для значений скорости V<sub>i</sub>=5, 60, 90, 120, 180, 250 и 300 км/ч по формуле (16):

 $\Delta_{\text{CKODOCTH}}(i) = V_i \times \delta_{\text{CKOPOCTH}}(i)/100\%$ .  $\delta_{\text{ckopoctn}}(i) {=} \delta_{\text{nyrn}} + \delta_{\text{specmenn}}(i)$ 

 $(16)$ 

абсолютной Результаты поверки считать положительными, значения если погрешности измерений скорости находятся в пределах ±2 км/ч.

## 7 Оформление результатов поверки

 $\Delta_{\text{CKOPOCTH}} = V_i \times (\; \delta_{\text{HyrH}} \; + \delta_{\text{BPEMEHH}}(i))/100\% .$ 

7.1 При положительных результатах поверки на комплекс выдается свидетельство установленной формы и производится отметка в формуляре комплекса. На оборотной стороне свидетельства записывают результаты поверки.

7.2 В случае отрицательных результатов поверки применение комплекса запрещается и на него выдается извещение о непригодности к применению с указанием причин непригодности.

Заместитель начальника НИО-10начальник НИЦ ФГУП ВНИИФТРИ

Э.Ф. Хамадулин